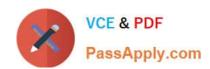

# PL-100<sup>Q&As</sup>

Microsoft Power Platform App Maker

# Pass Microsoft PL-100 Exam with 100% Guarantee

Free Download Real Questions & Answers PDF and VCE file from:

https://www.passapply.com/pl-100.html

100% Passing Guarantee 100% Money Back Assurance

Following Questions and Answers are all new published by Microsoft
Official Exam Center

- Instant Download After Purchase
- 100% Money Back Guarantee
- 365 Days Free Update
- 800,000+ Satisfied Customers

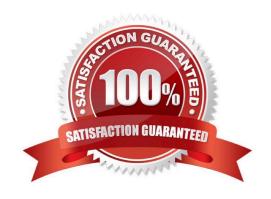

#### **QUESTION 1**

You have been tasked with building a canvas app that allows users to track to track time on mobile devices.

You should add a Sign-in screen, a screen to record the user\\'s time entries for the week, and a screen to amend the user\\'s recent time records.

Users will be issued ID cards that includes the user\\'s name and a recent picture, as well as a QR code that will include the user\\'s employee number.

You want to make sure that the app shows the user\\'s photo upon scanning their ID cards.

You add an Add picture control to the app.

Does the action achieve your objective?

A. Yes, it does

B. No, it does not

Correct Answer: B

Reference: https://docs.microsoft.com/en-us/powerapps/maker/canvas-apps/reference-properties

#### **QUESTION 2**

#### **HOTSPOT**

The customer service team of a company uses a model-driven app to log customer interactions.

The app contains two tables: one to track customer interactions and one to track products.

The team requires an interactive dashboard to display the activities. The dashboard must display the products that have the most complaints. Each chart must display the associated data.

You need to create the dashboard.

Which features should you use? To answer, select the appropriate options in the answer area.

NOTE: Each correct selection is worth one point.

Hot Area:

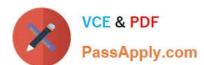

# Answer Area Activity

Display customer interactions and products

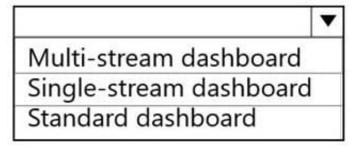

Display charts with associated data

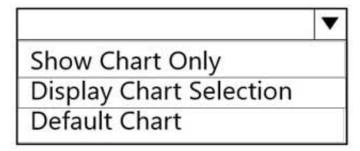

Correct Answer:

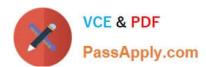

# Answer Area Activity

# Display customer interactions and products

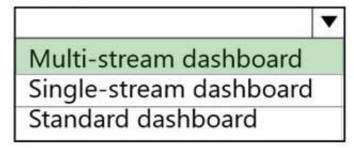

# Display charts with associated data

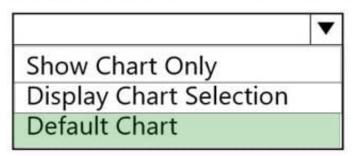

Box 1: Multi-stream dashboard The multi-stream dashboards display data in real time over multiple data streams. There\\'s no limit on how many streams you can configure on the dashboard. The data in a stream can be based only on one table, but, each stream can be based on a different table.

#### Incorrect:

\* Single-stream dashboards

In the table-specific dashboards, all streams are based on the same table. The data flows from various views or queues, such as My Activities, My Cases, or Cases in the Banking Queue.

Box 2: Default Chart

Incorrect:

Show Chart Only

Display chart selection Select the Display Chart Selection check box to show the chart selector. When chart selector is enabled, you can toggle to a different chart for the table and see different visualizations of the data. If the box is unchecked, then you only see the chart title.

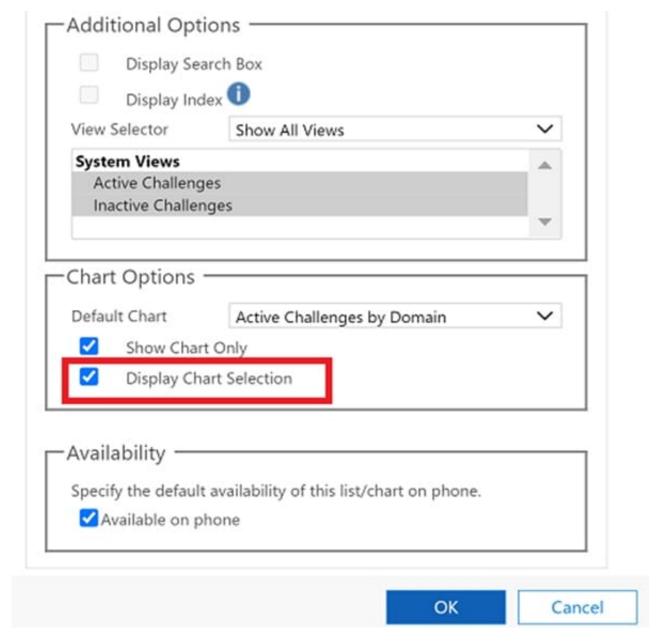

Reference: https://learn.microsoft.com/en-us/power-apps/maker/model-driven-apps/configure-interactive-experience-dashboards https://learn.microsoft.com/en-us/power-apps/user/track-your-progress-with-dashboard-and-charts

### **QUESTION 3**

Engineers in an organization plan to attend an international product show.

The engineers must be able to capture information about presented products based on personal assessment and interest. The engineers must capture the information by taking pictures of the booth, brochures, and other product-specific

materials.

You need to provide a button flow to streamline the process.

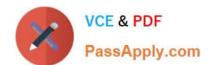

Which two AI Builder models should you use? Each correct answer presents part of the solution.

| NOTE: Each correct selection is worth one point.                                                                                                    |
|----------------------------------------------------------------------------------------------------|
| A. Language detection                                                                                                    |
| B. Sentiment analysis                                                                                                    |
| C. Category classification                                                                                                    |
| D. Business card reader                                                                                                    |
| E. Form processing                                                                                                    |
| Correct Answer: AE                                                                                                    |
| International product show: The language detection prebuilt model identifies the predominant language of a text document. The model analyzes the text and returns the detected language and a numeric score from 0 through 1. Scores close to 1 indicate higher confidence in the result. The detected language is returned as the "script" of the language. For instance, for the phrase "I have a dog", it will return en instead of en-US". The response for languages that can\\'t be detected isunknown. |
| Use the AI Builder business card reader component to detect business cards and extract their information. You can take photos directly in the component or load images that you\\'ve taken. Data is extracted and identified by using the properties listed below.                                                                                                    |
| Incorrect Answers:                                                                                                    |
| B: The sentiment analysis prebuilt model detects positive or negative sentiment in text data. You can use it to analyze social media, customer reviews, or any text data you\\'re interested in. Sentiment analysis evaluates text input, andgives scores and labels at a sentence and document level. The scores and labels can be positive, negative, or neutral.                                                                                                    |
| C: The prebuilt category classification model is a ready to use AI model that is configured to classify your text into categories that are useful for a specific business scenario. The first prebuilt category classification AI model is built around customer feedback uses. Check back for additional category classification prebuilt models, or check release plans to see what might be coming. Note: Supported classification categories                                                              |
| 1.                                                                                                    |
| Customer feedback prebuilt model                                                                                                    |
| 2.                                                                                                    |
| Issues                                                                                                    |
| 3.                                                                                                    |
| Compliment                                                                                                    |
| 4.                                                                                                    |
| Customer Service                                                                                                    |
| 5.                                                                                                    |
| Documentation                                                                                                    |

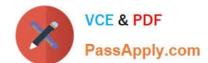

6.

Price and Billing

7.

Staff

E: Form processing lets you read and save information from standard documents such as invoices or tax documents. When you automate this process, you can save valuable time by reviewing, extracting, organizing, and saving the data automatically by using Power Automate and Power Apps.

Reference: https://docs.microsoft.com/en-us/ai-builder/prebuilt-language-detection https://docs.microsoft.com/en-us/ai-builder/business-card-reader-component-in-powerapps

#### **QUESTION 4**

#### **DRAG DROP**

A company uses Power Apps and Microsoft Dataverse.

The company has model-driven apps across multiple Microsoft Dataverse environments in the same tenant. You must grant privileges to Power Apps makers to achieve the following:

1.

Share model-driven apps in multiple Microsoft Dataverse environments.

2.

Share model-driven apps in only one of the Microsoft Dataverse environments and view only table records that they create themselves.

You need to share the model-driven app with users by using the principle of least privilege.

Which security role privilege should you grant for each requirement? To answer, drag the appropriate security roles to the correct requirements. Each security role may be used once, more than once, or not at all. You may need to drag the

split bar between panes or scroll to view content.

NOTE: Each correct answer is worth one point.

Select and Place:

# Security roles

| System Customizer                        |                            |
|------------------------------------------|----------------------------|
| Microsoft Power Platform Administrato    | or                         |
| Environment Maker                        |                            |
| Answer Area                              |                            |
| Requirement                              |                            |
| Share in all Microsoft Dataverse environ | ments.                     |
| Security role                            |                            |
| Share in one environment and view only   | table records they create. |
| Security role                            |                            |

Correct Answer:

| Security roles                        |                                 |
|---------------------------------------|---------------------------------|
| Microsoft Power Platform Administr    | rator                           |
|                                       |                                 |
| Answer Area                           |                                 |
| Requirement                           |                                 |
| Share in all Microsoft Dataverse envi | ronments.                       |
| Environment Maker                     |                                 |
| Share in one environment and view of  | only table records they create. |
| System Customizer                     |                                 |

Box 1: Environment Maker

Share model-driven apps in multiple Microsoft Dataverse environments.

The Environment Maker role can create resources within an environment including apps, connections, custom connectors, gateways, and flows using Power Automate.

Environment makers can also distribute the apps they build in an environment to other users in your organization by sharing the app with individual users, security groups, or all users in the organization.

Box 2: System Customizer

Share model-driven apps in only one of the Microsoft Dataverse environments and view only table records that they create themselves.

System Customizer

Create (self), Read (self), Write (self), Delete (self), Customizations

Has full permission to customize the environment. However, users with this role can only view records for environment entities that they create.

For users who make apps that connect to the database and need to create or update entities and security roles, you need to assign the System Customizer role in addition to the Environment Maker role. This is necessary because the

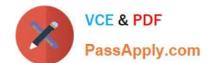

## https://www.passapply.com/pl-100.html

2024 Latest passapply PL-100 PDF and VCE dumps Download

Environment Maker role doesn\\'t have privileges on the environment\\'s data.

Note: Environment permissions

Environments have two built-in roles that provide access to permissions within an environment:

Environment Maker

\*

The Environment Admin role can perform all administrative actions on an environment, including the following:

Add or remove a user or group from either the Environment Admin or Environment Maker role.

Provision a Dataverse database for the environment.

View and manage all resources created within the environment.

Set data loss prevention policies. More information: Manage data loss prevention policies

After creating the database in the environment, you can use the System Administrator role instead of the Environment Admin role.

Incorrect:

\*

Microsoft Power Platform Administrator

Power Platform administrator is a Microsoft Power Platform service admin role. This role can perform admin functions on Microsoft Power Platform because they have the system admin role.

 $Reference: https://learn.microsoft.com/en-us/power-platform/admin/database-security\ https://learn.microsoft.com/en-us/power-platform/admin/environments-overview$ 

#### **QUESTION 5**

You need to consider the underlined segment to establish whether it is accurate. To configure the value for a global variable, you should use the Set function.

- A. If
- B. Collect
- C. UpdateContext
- D. No adjustment required.

Correct Answer: D

You set the value of the global variable with the Set function.

Reference: https://docs.microsoft.com/en-us/powerapps/maker/canvas-apps/working-with-variables

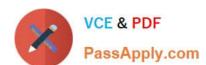

PL-100 PDF Dumps

PL-100 Practice Test

PL-100 Exam Questions